# Rehabmodul AB Snabbguide *Pretorian Orbitrack*

©: Rehabmodul AB, 10/2006 Enspännargatan 10 · 165 57 Hässelby · Tel: 08-583 588 90 · www.rehabmodul.se

#### *Produktfakta*

- Orbitrack är en datormus med symmetrisk design, som gör den användbar för såväl höger- som vänsterhänta, utan att vinkla handleden på ett uttröttande sätt.
- Ergonomiskt och robust utformad med stor bas (stabil på bordet).
- Försedd med färgkodade touch-knappar för vänster-/höger-klick, dubbel-klick och drag-hållfunktion. Dubbel-klick görs automatiskt med ett klick.
- Valbar auditiv feedback vid användning av klicktangenterna.
- En elektronisk styr- och kontrollring som gör att fingrets beröring omvandlas till musmarkörens rörelseriktning och rörelsehastighet. Hög exakthet.
- Justerbar pekarhastighet i 4 lägen, relativt datorns grundinställning.
- SmartTrack- en funktion som automatiskt optimerar pekaraccelerationen.
- Ansluts till datorn enligt "plug and play" - inga extra drivrutiner behövs.
- Kan anslutas som PS/2 eller USB mus (även till Mac). Den känner automatiskt av anslutningssättet.
- CE certifierad enligt direktiven 73/23/EEC och 89/336/EEC.
- Anslutningar för externa vänster- /högerklickmanöverkontakter. Diam. 3,5 mm phonouttag, mono.
- Anslutningarna för manöverkontakter kan anpassas för valfri funktion.
- Mått: 220 x 140 x 50 (24) mm. Vikt: C:a 0,45 kg.
- Strömförsörjs av ansluten dator.
- Touch-knappar. Kontrollringens diameter är 50 mm.

#### *Leverans*

Orbitrack datormus levereras i kartonglåda. Det ska ingå: 1 st Orbitrack enhet, USB till PS/2 adapter samt denna Snabbguide. 2 års garanti gäller.

#### *Avfallshantering Förbrukad produkt ska hanteras som elektronikavfall.*

#### *Kompatibilitet*

Orbitrack datormus kan användas med PS/2 och USB kompatibla datorer. Detta innebär de flesta PC med Windows och Apple Macintosh datorer. PS/2 används i PC. USB (rektangulär kontakt) i nya PC samt Mac.

### *Placering vid datorn*

- Se till att arbetsytan är stor nog och placera Orbitrack vid tangentbordet.
- Placera inte Orbitrack för nära eller för långt bort från kroppen. Arbeta helst med att hålla handleden rak.
- Knapparna är av touch-typ. Du behöver inte trycka - bara beröra.
- Sök en bekväm arbetsställning som avlastar axlar, arm och handled.
- Ställ in lämplig pekarhastighet.
- Sitt inte för länge vid datorn. Gör pauser.

#### *Installation*

- *Stäng av datorn helt, inte bara viloläge, före anslutning av Orbitrack.*
- Välj anslutningssätt PS/2 eller USB. Använd medföljande adapter vid anslutning till PS/2 uttaget.
- När datorn sätts på igen, kommer Orbitrack automatiskt att anpassa sig till antingen PS/2 eller USB.
- Så fort datorn är uppstartad, kan Orbitrack användas. Det finns inga extra drivrutiner som ska laddas in. Datorns egna drivrutiner används.
- För fingret på grått touch-fält och kontrollera att muspekaren rör sig.
- • Kontakta Rehabmodul vid problem. Du kan även gå in på Pretorian´s hemsida: www.pretorianuk.com Välj"technical information" och sedan "Application Notes". Välj nu "Frequently Asked Questions".

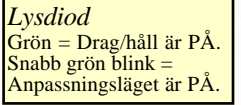

#### *Röd touch-knapp* Vänster-klick, som på en standardmus. *Grön touch-knapp* Dubbel-klick, görs automatiskt - du klickar bara en gång. *Gul touch-knapp* Höger-klick, som på en standardmus. *Blå touch-knapp* Drag/håll-funktion, dvs som att vänster-klicka och dra. T ex för att markera en text. Tryck en gång på knappen och markera sedan. När du är klar, tryck på valfri knapp och avbryt. *Grått touch-fält*  • En elektronisk styr- och kontrollring som gör att *fingrets beröring och position* på ringen omvandlas till pekarens (musmarkörens) rörelseriktning och rörelsehastighet. När fingret lyfts från kontrollringen stannar markören. Hög exakthet.

*•* Orbitrack har inga delar som kan repareras av användaren. Vid fel kontakta Rehabmodul AB.

## *Komma igång*

Orientera dig först om touch-knappars lägen och funktioner på bilden ovan.

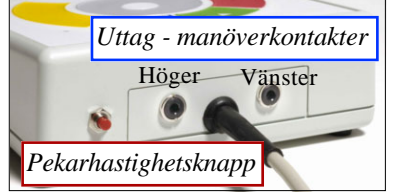

Justerbar pekarhastighet i 4 lägen, relativt datorns grundinställning. Tryck på röda knappen. Varje tryck sänker hastigheten ett steg tills du är tillbaka till början vid fjärde trycket.

- *Pekarhastigheten ökar....* När förinställt värde valts, ökar pekarhastigheten ju längre du håller kvar fingret på kontrollringen. Därmed kan du förflytta pekaren snabbt över skärmen. När du tar bort fingret stannar pekaren. Du berör åter kontrollringen och börjar med inställt värde, osv.
- *Yttre manöverkontakter*  De inbyggda vänster-klick och höger-klick knapparna kan avaktiveras och deras funktioner ersättas med yttre manöverkontakter.
- Anslut en manöverkontakt till önskat uttag på baksidan. Tryck på den yttre manöverkontakten och den är nu aktiv.

*Avaktivera* yttre manöverkontakten genom att ta kontakten ur uttaget. Sätt Orbitrack i anpassningsläget - tryck in pekarhastighetsknappen tills du hör en flertonssignal och ser att lysdioden blinkar. Tryck därefter en gång till på knappen tills lysdioden slocknar.

## *Personlig anpassning* Anpassning görs i *6* steg, enligt nedan:

*-Datormus*

**1** Placera Orbitrack, se bil, i den önskade arbetspositionen (1, 2, 3 eller 4).

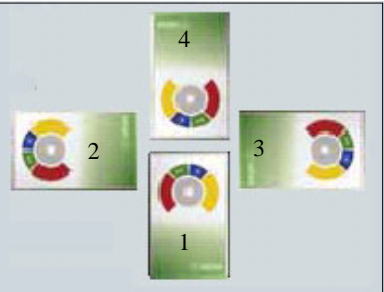

- **2** Sätt Orbitrack i anpassningsläge genom att trycka och hålla in pekarhastighetsknappen tills du hör en flertonssignal och ser att lysdioden blinkar.
- **3** För fingret på grått touch-fält i den pekarriktning som är *upp för dig*. Ingen pekarrörelse syns innan en ljudsignal avgetts. Prova sedan åt olika håll.
- **4** Om du vill ha ljudsignaler ska du trycka på *röd* touch-knapp. Om du inte vill ha ljudsignaler, tryck på *gul* touch-knapp. Ljudsignal avges som kvittens på valet.
- **5** Smart Track är en funktion som gör att Orbitrack bestämmer optimal pekaracceleration relativt din föregående pekarrörelse (lär sig din hastighet). Tryck på *röd* touch-knapp för att få SmartTrack. Tryck på *gul* touch-knapp om du *inte* vill ha funktionen. Ljudsignal avges som kvittens på valet.
- **6** Om du vill att *röd* touch-knapp ska vara vänster-klick, så tryck på den nu. Om du vill att *gul* touch-knapp ska vara vänsterklick, tryck på den istället.
- *En flertonssignal avges nu, som anger att du lämnat anpassningsläget. Din anpassning sparas i Orbitracks minne och återinladdas varje gång datorn startas.*
- *Om du gör fel etc gör om genom att börja på 1 igen.*